## **Voting in the 2024 Staff Council Elections is done through MyISU.**

Once you log in with your ISU credentials, look for a tile (officially called *cards*) that says "Elect Staff Council." The card should appear toward the top of your screen. If you do not have it, or if you accidentally removed it, you can search for it (or any other card, for that matter) by clicking the "Discover More" button at the bottom.

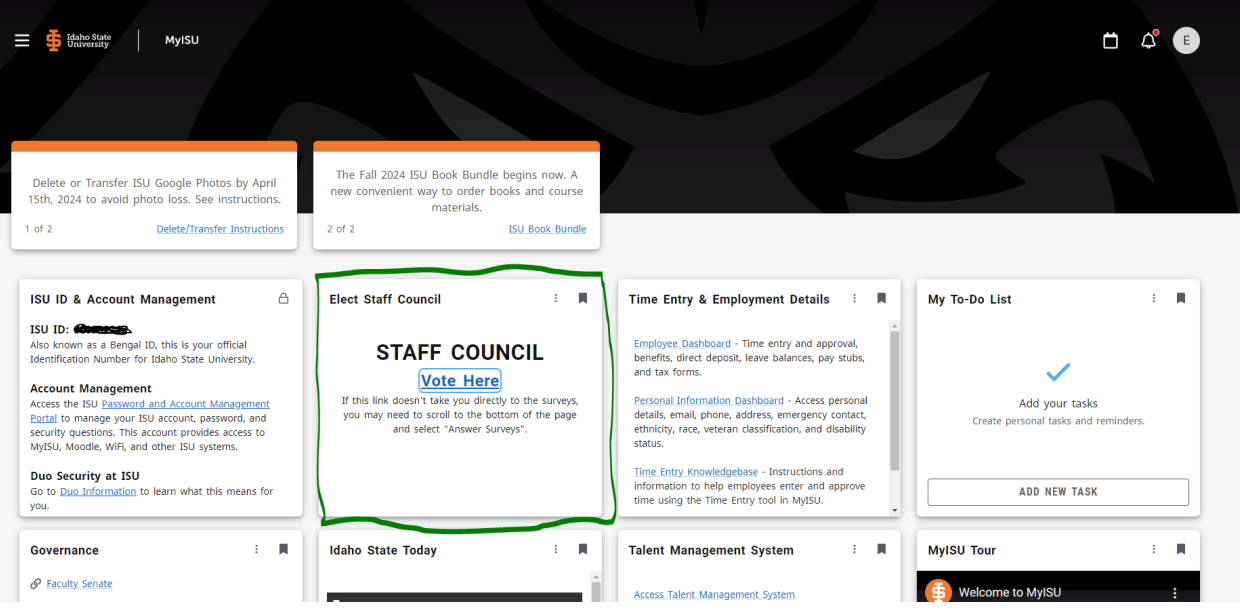

Before you click "Vote Here," note the instructions that say:

If this link doesn't take you directly to the surveys, you may need to scroll to the bottom of the page and select *"Answer Surveys".*

This is not especially intuitive. I found the link in the section labeled "Other"

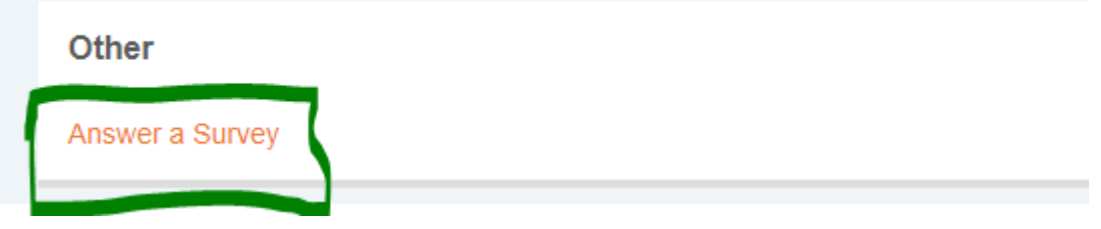

There is still one more step. You'll need to select the election survey from the drop down menu (Classified and Non-Classified staff will have different options):

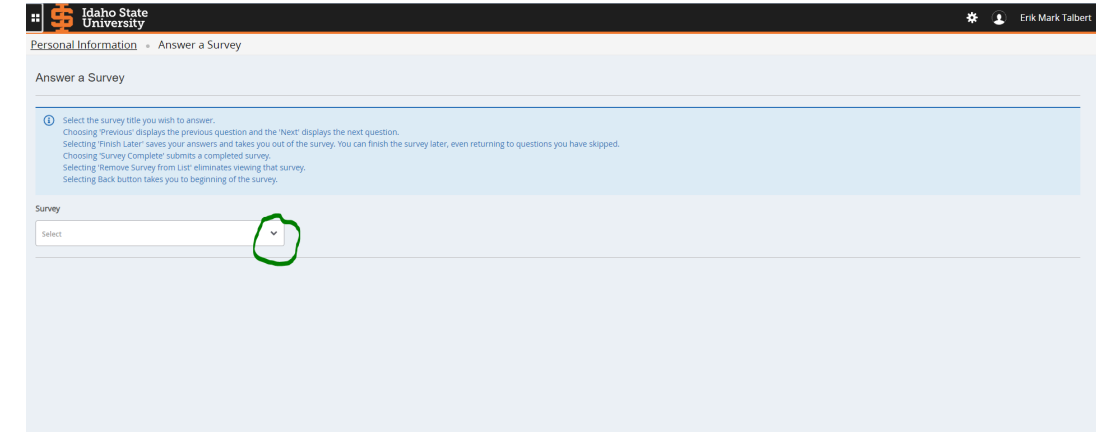

Once you select from the drop down menu, you can complete the actual voting form. Here is a link to the nominee [information](https://www.isu.edu/staffcouncil/elections/2024-elections-/) (candidate profiles).

## **Voting is open from April 5 through April 12, 2024!**